## **4.7.6.8. Виды контактной информации дистрибьютора**

**В статье описывается справочник «Виды контактной информации дистрибьютора» для регистрации в**  G) **конфигурации «Агент Плюс: Управление дистрибуцией» применяемых в учетных системах дистрибьюторов видов контактной информации.**

В конфигурацию **«Агент Плюс: Управление дистрибуцией» (УД)** загружается список торговых точек из учетной системы дистрибьютора с помощью обработки [«Загрузка данных от дистрибьюторов».](https://agentplus.tech/pages/viewpage.action?pageId=21594444) Справочник **«Виды контактной информации дистрибьютора»** предназначен для идентификации контактной информации торговых точек дистрибьюторов. К примеру, если в УД имеется торговая точка с наименованием *«Солнышко»*, то при загрузке данных торговая точка дистрибьютора с таким же названием будет отображаться в справочнике [«Торговые точки»](https://agentplus.tech/pages/viewpage.action?pageId=47647600) как отдельный элемент и фигурировать в отчетах продаж как торговая точка дистрибьютора.

 Рекомендуется использовать справочник **«Виды контактной информации дистрибьютора»** только для просмотра, поскольку любые изменения могут повлиять на корректность отображения сведений в отчетах.

До начала работы в разделе **«Данные дистрибьюторов»** необходимо включить параметр **«Загрузка данных от**  ☑ **дистрибьютора»** в разделе **«Администрирование»** [«Настройка дистрибуции».](https://agentplus.tech/pages/viewpage.action?pageId=8585828)

Чтобы открыть справочник **«Виды контактной информации дистрибьютора»**, выберите в левой панели меню раздел **«Данн ые дистрибьюторов» «Нормативно-справочная информация»**, где в списке справочников нажмите ссылку **«Виды контактной информации дистрибьютора»**.

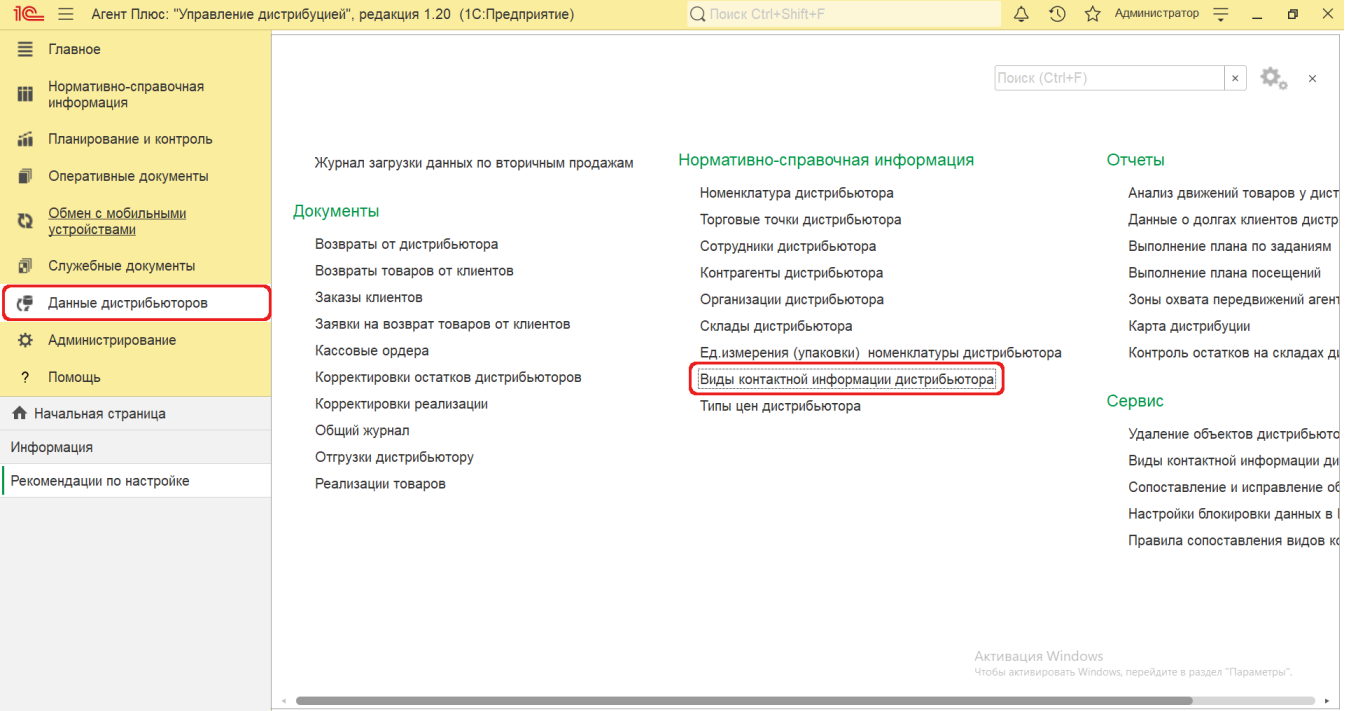

## **Внешний вид**

В верхней части окна справочника **«Виды контактной информации дистрибьютора»** находятся [системные кнопки](https://agentplus.tech/pages/viewpage.action?pageId=47647551)  [управления](https://agentplus.tech/pages/viewpage.action?pageId=47647551) и поле для поиска. Ниже расположена информация в колонках табличной части:

- **«Наименование»**  виды контактной информации, которые используются в учетной системе [Дистрибьютора.](https://agentplus.tech/pages/viewpage.action?pageId=47645148)
- **«Код»**  идентификатор вида контактной информации в УД, который присваивается автоматически при загрузке.
- **«Идентификатор»** уникальный идентификатор (GUID) вида контактной информации в файле выгрузки данных от [Дис](https://agentplus.tech/pages/viewpage.action?pageId=47645148) [трибьютора.](https://agentplus.tech/pages/viewpage.action?pageId=47645148)
- **«Дистрибьютор»**  название, которое присвоено дистрибьютору в УД в справочнике [«Подразделения и](https://agentplus.tech/pages/viewpage.action?pageId=56134493)  [дистрибьюторы».](https://agentplus.tech/pages/viewpage.action?pageId=56134493)
- **«Тип»**  тип контактной информации из учетной системы [Дистрибьютора.](https://agentplus.tech/pages/viewpage.action?pageId=47645148)

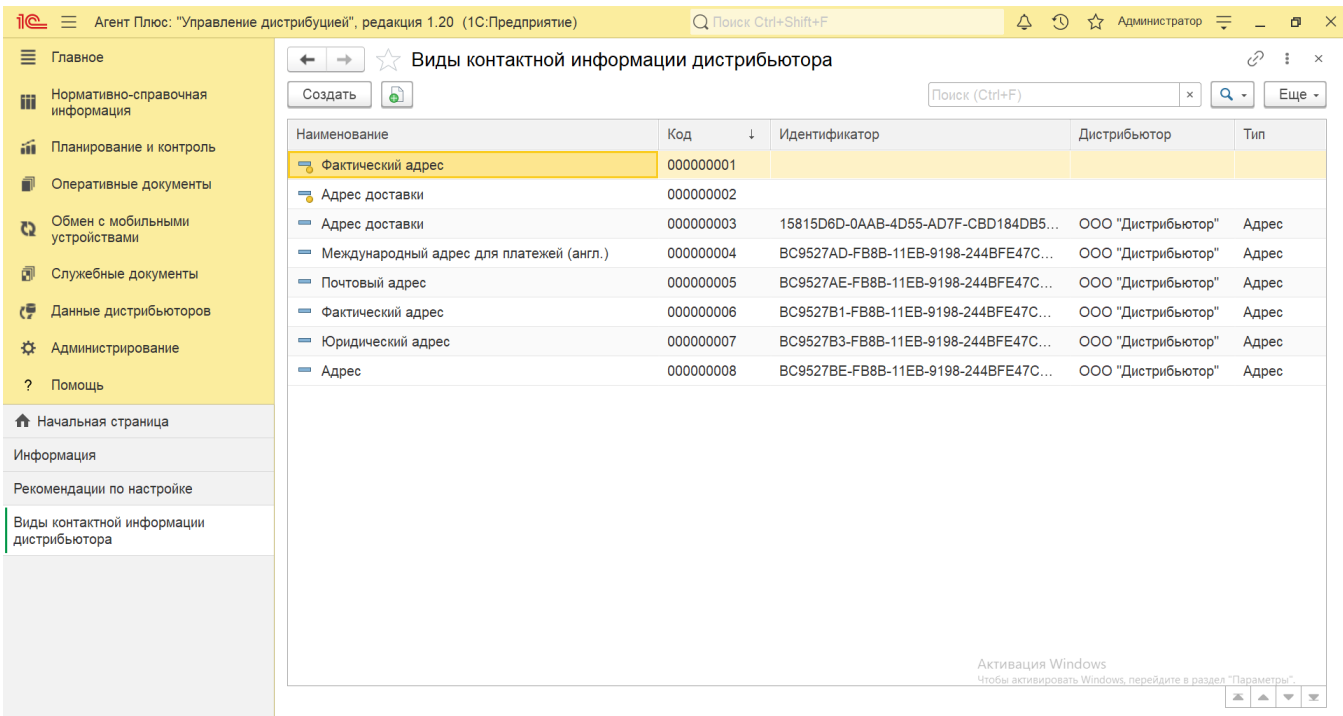

## **Просмотр сведений и актуализация данных**

В справочнике **«Виды контактной информации дистрибьютора»** доступно:

- ранжировать информацию, кликнув мышью по заголовку в нужной колонке, к примеру, сортировать по наименованию;
- выбрать (отфильтровать) для просмотра сведения нужного дистрибьютора с помощью кнопки В виде значка лупы, набрав ключевое слово в поисковой строке на верхней панели.

Для актуализации данных в **«Агент Плюс: Управление дистрибуцией»** по контактной информации дистрибьюторов должны быть произведены настройки в разделе «Администрирование» [«Настройка дистрибуции»](https://agentplus.tech/pages/viewpage.action?pageId=8585828) и настроен обмен данными:

- для [отдельной конфигурации \(без других учетных систем 1С\)](https://agentplus.tech/pages/viewpage.action?pageId=51184980) с помощью обработки [«Загрузка данных от](https://agentplus.tech/pages/viewpage.action?pageId=21594444)  [дистрибьюторов»](https://agentplus.tech/pages/viewpage.action?pageId=21594444) в разделе [«Обмен с мобильными устройствами»;](https://agentplus.tech/pages/viewpage.action?pageId=47647528)
- для [консолидации данных](https://agentplus.tech/pages/viewpage.action?pageId=8585960) при использовании [сервиса «Т-Обмен»](https://agentplus.tech/pages/viewpage.action?pageId=8585911) произведена [активация канала «Т-Обмен» в «Личном](https://agentplus.tech/pages/viewpage.action?pageId=8585913)  [кабинете»,](https://agentplus.tech/pages/viewpage.action?pageId=8585913) настроена [синхронизация данных по Т-Обмену](https://agentplus.tech/pages/viewpage.action?pageId=21594392) и автосопоставление справочников.

## **Связанные страницы**

[Настройка дистрибуции](https://agentplus.tech/pages/viewpage.action?pageId=8585828)

[Вторичные продажи](https://agentplus.tech/pages/viewpage.action?pageId=51183969)